*Zastosowania procesorów sygnałowych*

# *GENEROWANIE SYGNAŁÓW*

## *na procesorach sygnałowych*

Opracowanie: Grzegorz Szwoch

Politechnika Gdańska, Katedra Systemów Multimedialnych

#### *Wprowadzenie*

- Procesory sygnałowe są zwykle stosowane do przetwarzania sygnałów podawanych na jego wejście.
- Możemy także wykorzystać procesor do generowania sygnałów wejście nie jest wykorzystywane.
- Na tym wykładzie omówimy:
	- generowanie cyfrowych sygnałów harmonicznych,
	- generowanie sygnału sinusoidalnego różnymi metodami,
	- generowanie sygnału pseudoprzypadkowego,
	- generowanie dowolnych sygnałów z tablicy próbek,
	- interpolację próbek zapisanych w tablicy.
- Zastosowania: instrumenty muzyczne (syntezatory), generatory pomiarowe.

### *Sygnał fazowy*

- Sygnał fazowy (*phasor*) lub akumulator fazowy to sygnał okresowy, w którym wartość zmienia się liniowo i okresowo od 0 do 1.
- Długość okresu: *T*, częstotliwość sygnału:  $f = 1 / T$ .
- Sygnał cyfrowy z częstotliwością próbkowania *fs*: wartość z próbki na próbkę zmienia się o krok *f* / *fs*.
- Implementacja w C w zapisie zmiennoprzecinkowym:

```
const float f = 440.f; // częstotliwość sygnału fazowego
const float fs = 48000.f; // częstotliwość próbkowania
const float krok = f / fs; // krok zwiększania amplitudy
float y = 0.f; // wartość amplitudy
while (1) {
   y = y + krok; // zwiększenie amplitudy o krok
   if (y > = 1.f)y -= 1.f; // amplituda w zakresie (0, 1)
}
```
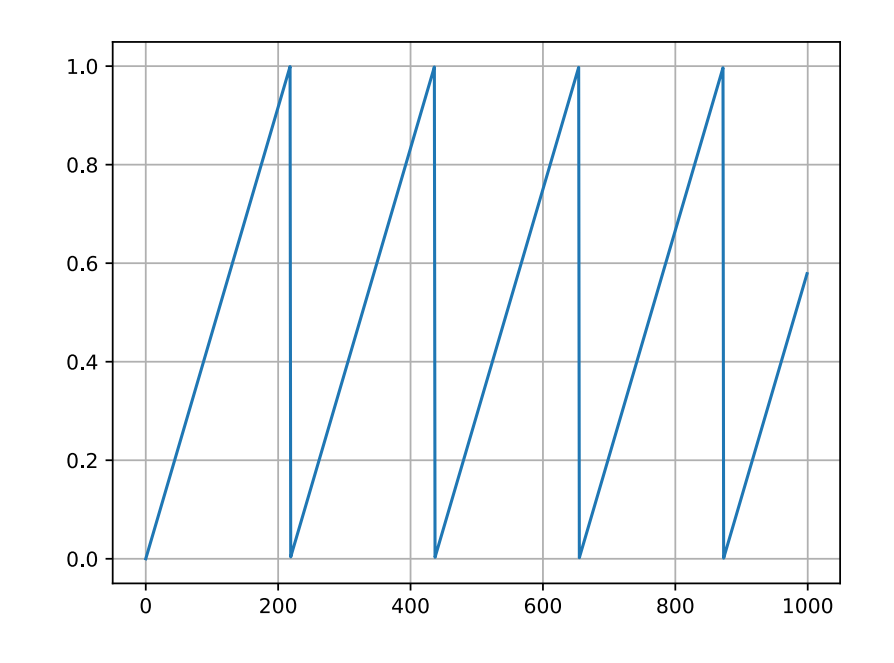

#### *Fala piłokształtna*

- Fala piłokształtna (*sawtooth wave*) zmienia się liniowo między minimum a maksimum, co okres.
- Jest to fala harmoniczna widmo posiada składowe na całkowitych wielokrotnościach *f* (*f*, 2*f*, 3*f*, 4*f*, …).
- Możemy łatwo przekształcić sygnał fazowy w falę piłokształtną o amplitudzie A:

$$
saw = 2 * A * (phasor - 0.5)
$$

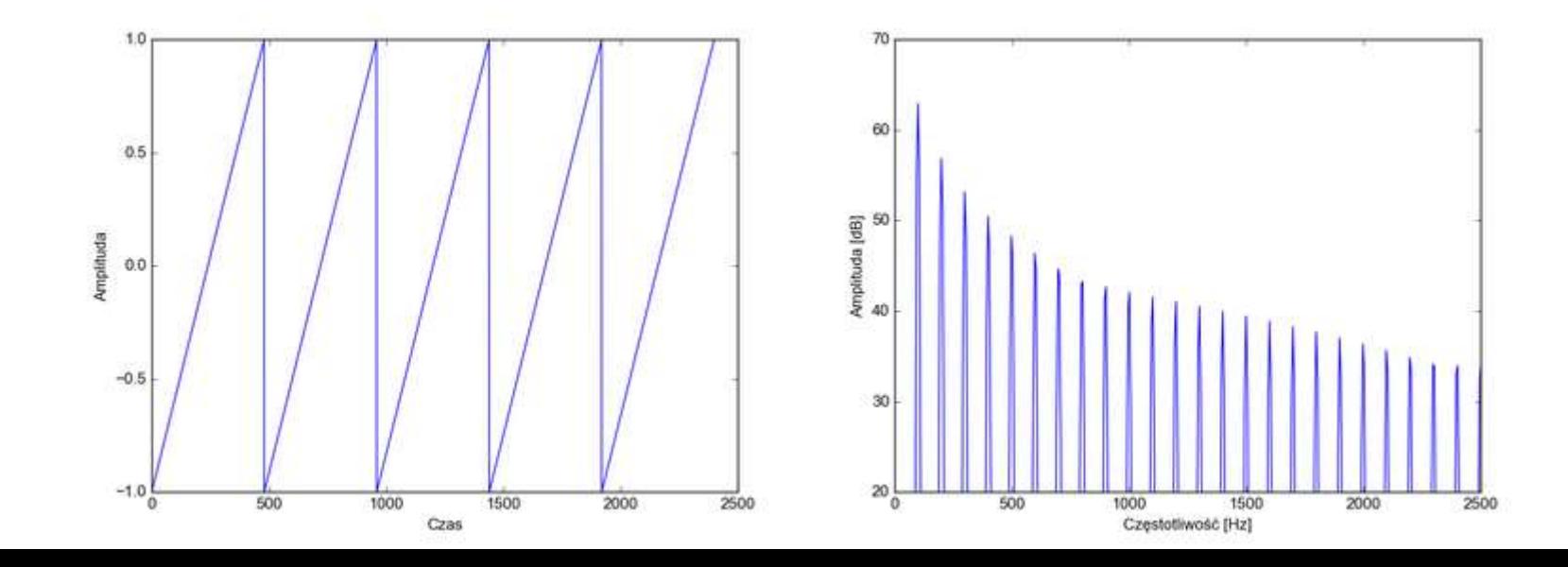

#### *Fala piłokształtna na procesorze stałoprzecinkowym*

- Używając zapisu stałoprzecinkowego możemy wygenerować falę piłokształtną wykorzystując przepełnienie zakresu liczby.
- **Przy zapisie na 16 bitach mamy 2<sup>16</sup> = 65536 wartości.**
- Dla częstotliwości próbkowania 48000 Hz, wartość kroku dla częstotliwości fali *f*:

 $krok = f * 65536 / 48000 = f * 1,365333...$ 

- Wartość trzeba zaokrąglić, np. dla *f* = 220 Hz: 300,37333… → 300
- Z uwagi na kwantyzację, nie możemy uzyskać dowolnej częstotliwości (tu: 219,73).

```
const short krok = 130; // krok zwiększania amplitudy (obliczony dla danej częstotliwości fali)
short y = 0; // wartość amplitudy
while (1) {
   y = y + krok; // zwiększenie amplitudy o krok, automatyczne zawinięcie
   // ... wykorzystanie obliczonej wartości fali piłokształtnej y
}
```
#### *Fala prostokątna i impulsowa*

- Fala prostokątna (*square wave*): dwustanowa, *+A* dla pierwszej połowy okresu i *–A* dla drugiej połowy okresu*.*
- Również fala harmoniczna, ale widmo ma tylko nieparzyste składowe (*f*, 3*f*, 5*f*, ...).
- Fala impulsowa (*pulse wave*): podobna do prostokątnej, ale jest asymetryczna. Długość części "dodatniej" jest równa szerokości impulsu (*pulse width*), od 0 do 1.
- Falę prostokątną i impulsową można uzyskać przez progowanie sygnału fazowego:

pulse =  $A$  *if* phasor < pulse\_width pulse = -A *if* phasor >= pulse\_width

■ Dla szerokości impulsu 0,5 mamy falę prostokątną.

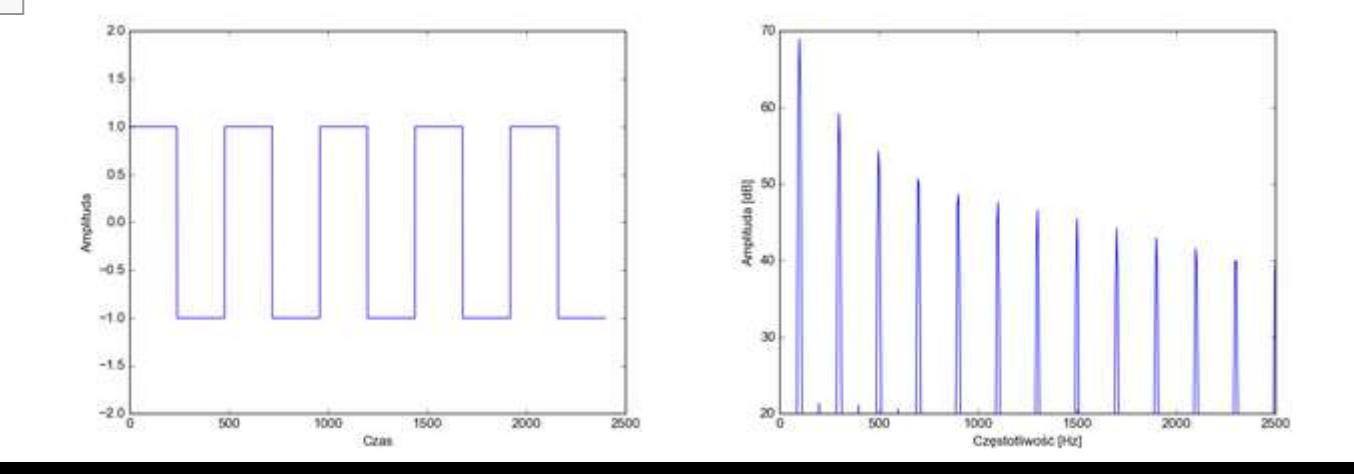

#### *Fala prostokątna i impulsowa*

- Używając zapisu stałoprzecinkowego możemy wygenerować falę prostokątną i impulsową metodą progowania wygenerowanej fali piłokształtnej.
- Dla fali prostokątnej: wartość progu wynosi 0.

```
const short krok = 130; // krok zwiększania amplitudy (obliczony dla danej częstotliwości fali)
short saw = 0; // wartość sygnału piłokształtnego
short square; // wartość sygnału prostokątnego
while (1) {
   saw += krok;
   if (saw \langle 0) {
       square = 32767;
   } else {
       square = -32767;
   }
   // lub krócej: square = saw < 0 ? 32767 : -32767;
}
```
■ Kod dla fali impulsowej pozostawiamy jako ćwiczenie.

#### *Problem aliasingu*

- Sygnały harmoniczne (analogowe), takie jak prostokątny lub piłokształtny, mają nieskończone widmo, przekraczające częstotliwość Nyquista.
- Generując cyfrowo sygnały harmoniczne "z definicji" spowodujemy aliasing widma.
- Powstanie sygnał nieharmoniczny, zniekształcony.
- Aby uniknąć aliasingu, możemy np. generować fale z szeregu Fouriera.
- Istnieją specjalne metody redukcji aliasingu (MinBLEP, PolyBLEP)
	- zbyt złożone na ten wykład.

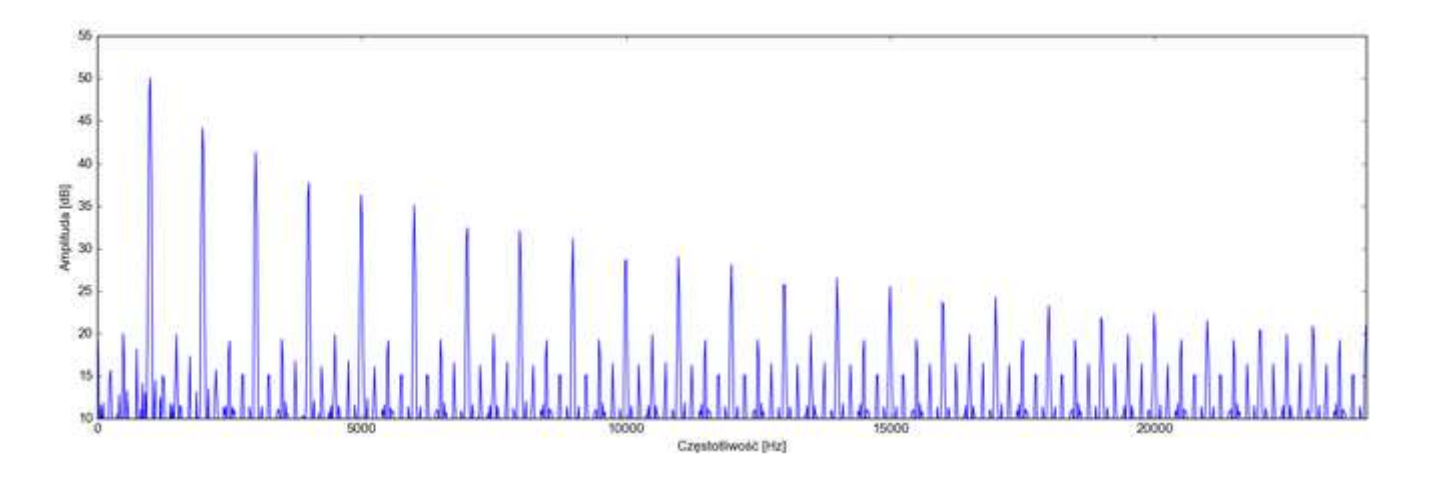

#### *Problem aliasingu*

■ Przykład generowania fali piłokształtnej z szeregu Fouriera (wzór ilustracyjny, proszę się nie uczyć go na pamięć):

$$
x(n) = \frac{A}{2} - \frac{A}{\pi} \sum_{k=1}^{N} (-1)^{k} \frac{\sin(2\pi k n f / f s)}{k}
$$

- Sumujemy dopóki *k·f* nie przekracza częstotliwości Nyquista.
- Ta metoda wymaga dużo obliczeń.
- Podobne wzory istnieją dla innych fal harmonicznych.

#### *Fala sinusoidalna*

■ Falę sinusoidalną można wygenerować z sygnału fazowego:

sine\_wave =  $sin(2 * PI * phase)$ 

- Funkcja *sin* musi obliczać wartość sinusa dla kąta fazowego w radianach.
- Jeżeli nie mamy takiej funkcji, możemy ją aproksymować z szeregu Taylora:

$$
\sin(x) \cong x - \frac{x^3}{3!} + \frac{x^5}{5!} - \frac{x^7}{7!}
$$

- $\blacksquare$  Takie przybliżenie jest dokładne tylko dla "pierwszej ćwiartki" (0 do π/2).
- Sinus jest symetryczny, więc pozostałe trzy ćwiartki okresu można uzyskać poprzez symetrię z pierwszej ćwiartki.

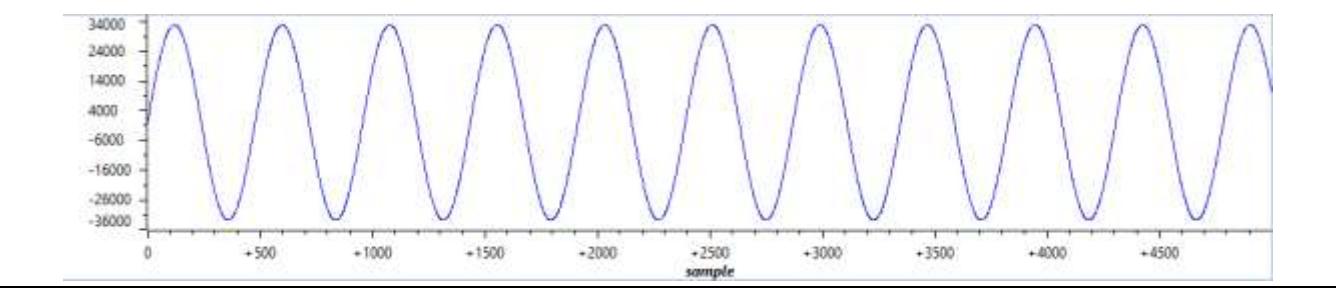

#### *Fala sinusoidalna*

Na procesorze sygnałowym C5535 możemy wykorzystać funkcję *sine* z *DSPLIB*. Podajemy do niej wartości wygenerowanej fali piłokształtnej.

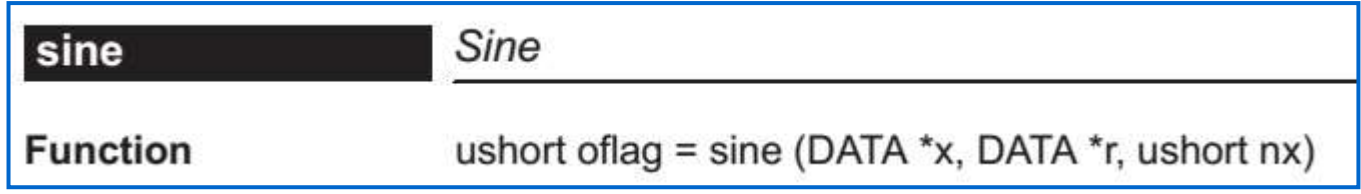

```
const short krok = 130; // krok zwiększania amplitudy (obliczony dla danej częstotliwości fali)
short y = 0; // wartość amplitudy
short bufor[1024]; // bufor na wartości sygnału piłokształtnego
short i;
for (i = 0; i < 1024; ++i) {
   y = y + krok; // wartość fali piłokształtnej
   bufor[i] = y; // zapisanie do bufora
}
sine(bufor, bufor, 1024); // odczyt fazy z bufora, zapisanie sinusa do tego samego bufora
```
#### *Sinus z układu IIR*

- Alternatywna metoda generowania sinusa: stosujemy układ IIR drugiego rzędu na granicy stabilności.
- Pobudzamy filtr impulsem:  $y(0) = -\sin(2\pi f / f s)$
- Później nie podajemy niczego na wejście.
- **Układ wchodzi w oscylacje** – generuje wartości sygnału sinus przy zerowym sygnale wejściowym.
- **· Implementacja na stałoprzecinkowym PS** jest problematyczna (zbyt mała precyzja obliczeń)

$$
y(n) = a \cdot y(n-1) - y(n-2)
$$

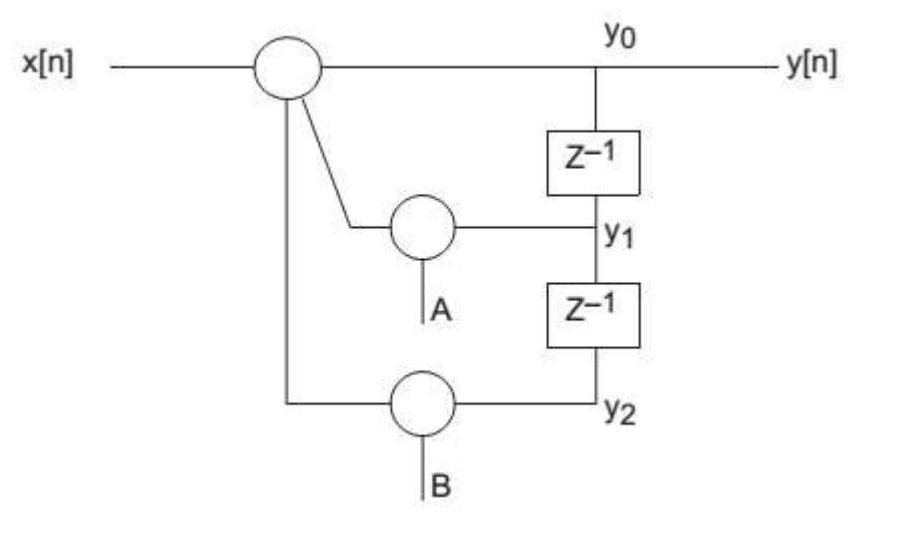

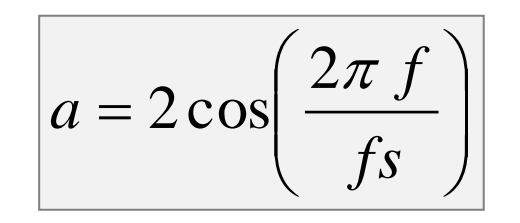

#### *Generowanie białego szumu*

- Do generowania cyfrowego białego szumu (*white noise*) stosuje się generatory liczb pseudolosowych (*RNG – random numer generator*).
- Próbki są obliczane przez algorytm.
- Przykład prostego algorytmu generowania szumu: LCG – liniowy generator kongruentny:

 $y(n) = [a \cdot y(n-1)+b] \mod M$ 

*mod* – modulo, reszta z dzielenia przez *M*

- Przy zapisie liczb całkowitych na *N* bitach stosujemy *M* = 2*<sup>N</sup>*.
- Do poważnych zastosowań (np. szyfrowanie danych) wymagane są dokładniejsze metody generowania liczb pseudolosowych (np. Mersenne Twister).

#### *Generowanie białego szumu*

- Wartość początkowa *y*(0) to ziarno (*seed*).
- Podając to samo ziarno, dostaniemy zawsze taką samą sekwencję liczb.
- W praktyce: ustawiamy ziarno na zmienną, nieprzewidywalną liczbę, zazwyczaj aktualny czas z zegara systemowego.
- **•** Przykład:  $a = 2045$ ,  $b = 0$ ,  $M = 2^{20}$ ,  $y(0) = 12345$ . Postać czasowa i widmowa:

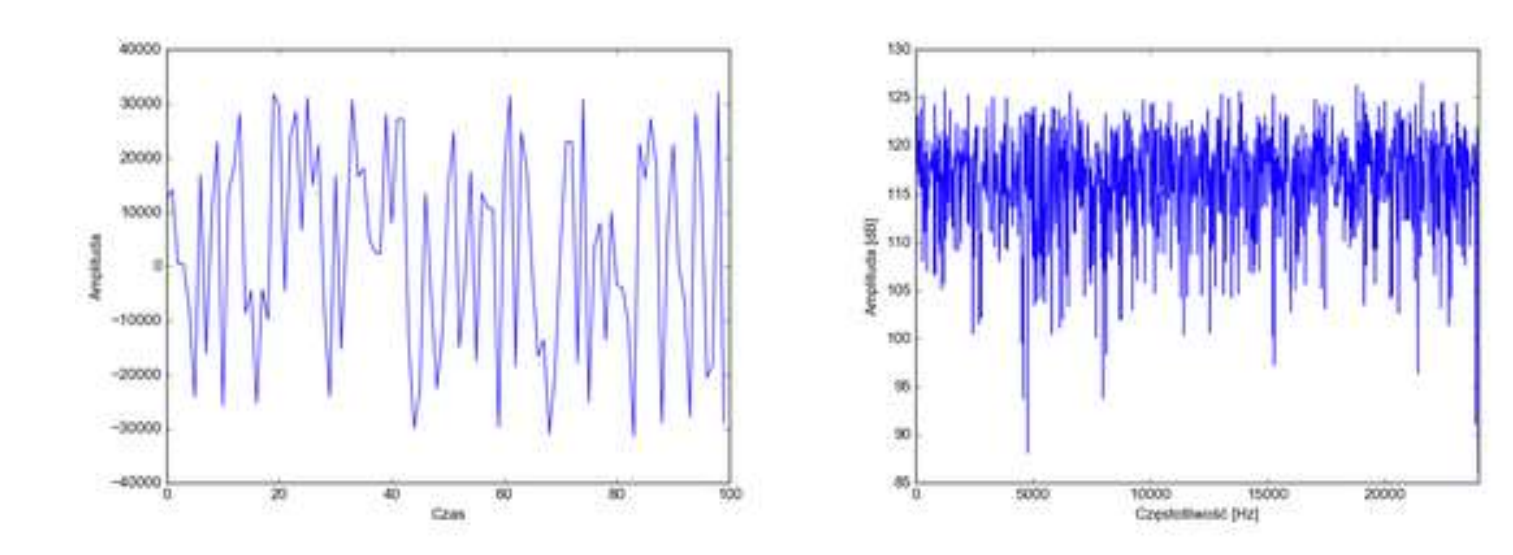

#### *Generowanie szumu białego z DSPLIB*

■ Inicjalizacja generatora (wpisanie ziarna) – tylko raz na początku programu:

```
rand16init();
```
▪ Wypełnienie bufora *r* o długości *nr* próbkami:

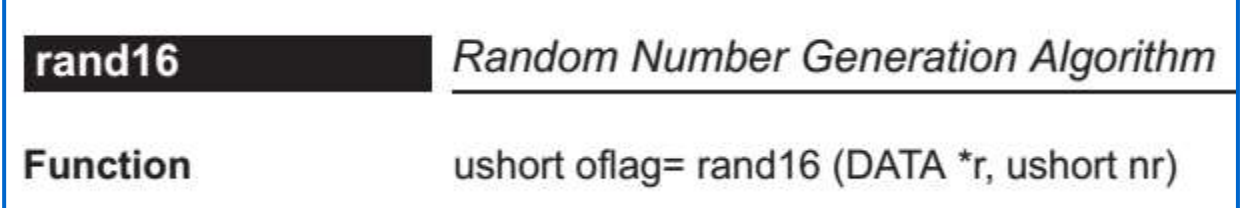

Jest to układ LCG z parametrami: *a* = 31821, *b* = 13849, *M* = 65536.

■ Wypełnienie bufora wartościami białego szumu:

```
short bufor[1024];
rand16(bufor, 1024);
```
#### *Sygnał z tablicy próbek*

- Możemy mieć wartości jednego okresu dowolnej okresowej fali zapisane w tablicy (*wavetable*).
- Możemy wygenerować ciągłą falę odczytując cyklicznie wartości z tablicy, traktując ją jak bufor kołowy.
- Częstotliwość takiej fali jest stała i wynosi: częstotliwość próbkowania / długość tablicy
- **Np. dla częstotliwości próbkowania 48 kHz i tablicy o długości 1024 dostaniemy falę** o częstotliwości 48000 / 1024 = 46,875 Hz.
- W jaki uzyskać dowolną częstotliwość fali?
- Musimy odczytywać wartości z tablicy, przesuwając indeks odczytu o krok:

krok = długość\_tablicy \* częstotliwość\_fali / częstotliwość\_próbkowania

#### *Sygnał z tablicy próbek*

- Dla tablicy o długości 1024 próbek i częstotliwości próbkowania 48 kHz: jeżeli chcemy częstotliwość 220 Hz, to krok = 1024 × 220 / 48000 = 4,6933333…
- Nie mamy wartości dla indeksu 4,6933333..., mamy dla 4 i dla 5.
- Interpolacja liniowa: łączymy wartości tablicy linią prostą i znajdujemy wartość w żądanym miejscu.
- W naszym przykładzie (zapis zmiennoprzecinkowy):

```
y1 = tablica[4];y2 = tablica[5];alfa = 0.69333333;y interp = (1 - alf) * y1 + alf^* y2;
```
Jest to tylko przybliżenie. Im mniejsza długość tablicy, tym większe błędy interpolacji.

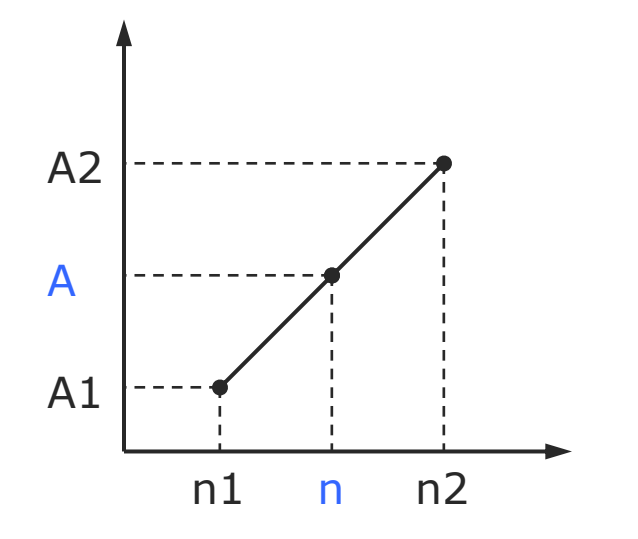

#### *Interpolacja liniowa*

#### Przykład interpolacji liniowej na stałoprzecinkowym procesorze sygnałowym.

```
ushort indeks_c = 45; // część całkowita indeksu odczytu
ushort indeks_u = 39322; // część ułamkowa indeksu odczytu (0,6) w UQ16
short y1 = tablica[indeks_c]; // "poprzednia" wartość z tablicy wartości Q15
short y2 = tablica[indeks_c+1]; // "następna" wartość z tablicy wartości Q15
// interpolacja liniowa, wynik w Q31
const long y = (32768L - (long)index_{s=u}) * y1 + (long)index_{s=u} * y2;// zaokrąglenie Q31 i konwersja do Q15
short y_interp = _sround(y) >> 16;
```
#### *Generowanie dźwięków muzycznych*

- Możemy zapisać w pamięci nie tylko pojedyncze okresy fal, ale także dłuższe sygnały, np. dźwięki (instrumentów muzycznych lub inne).
- Dźwięki są odtwarzane poprzez odczyt próbek z pamięci, jednorazowo lub z zapętleniem wybranego fragmentu ("loopy").
- Taki sposób generowania nazywa się samplingiem, a instrument samplerem.
- Zmiana częstotliwości tak jak dla tablicy fal, przez zmianę kroku odczytu.
- Jeżeli krok > 1, zwiększymy częstotliwość (wysokość) dźwięku, ale jednocześnie przyspieszymy dźwięk.
- Jeżeli krok < 1, zmniejszymy częstotliwość (wysokość) dźwięku, ale jednocześnie spowolnimy dźwięk.

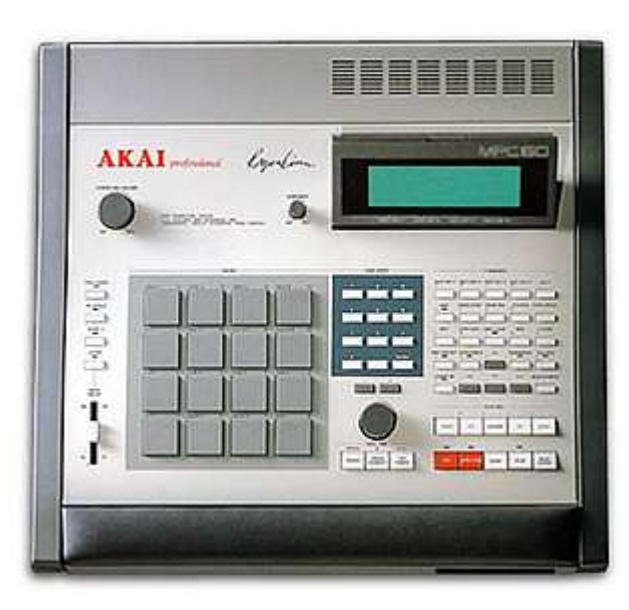